## Saving to OneDrive for Office Programs

1. Create using Office progam on your computer

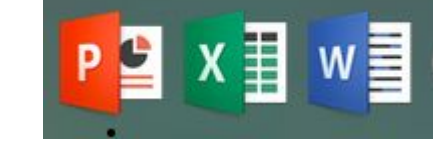

#### 2. Save your work.

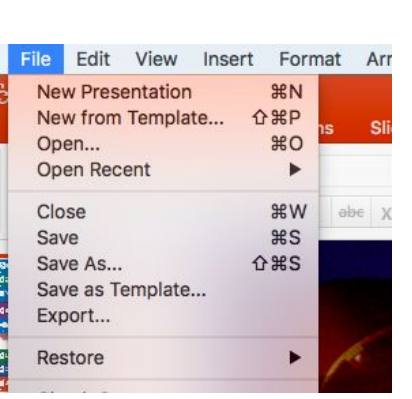

#### 3. Save directly to OneDrive or On my Mac

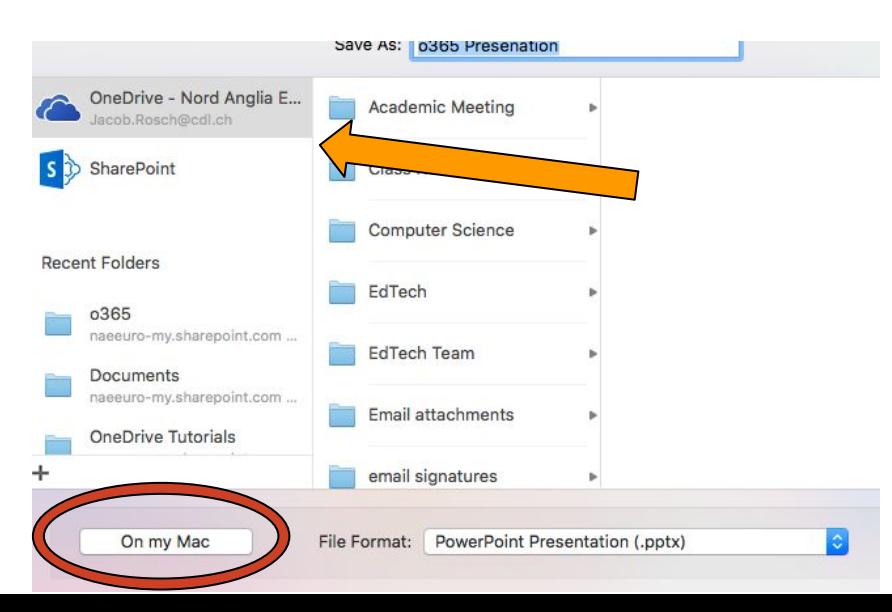

# Opening Files from OneDrive from Office Programs

1. Open the program

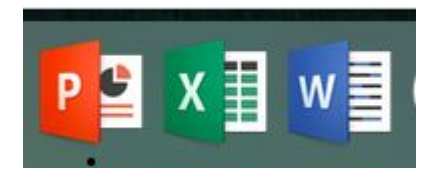

2. Open

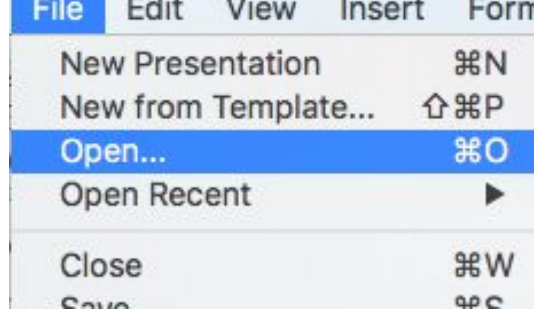

 $-11$   $-11$ 

### 4. Choose your location and open your file.

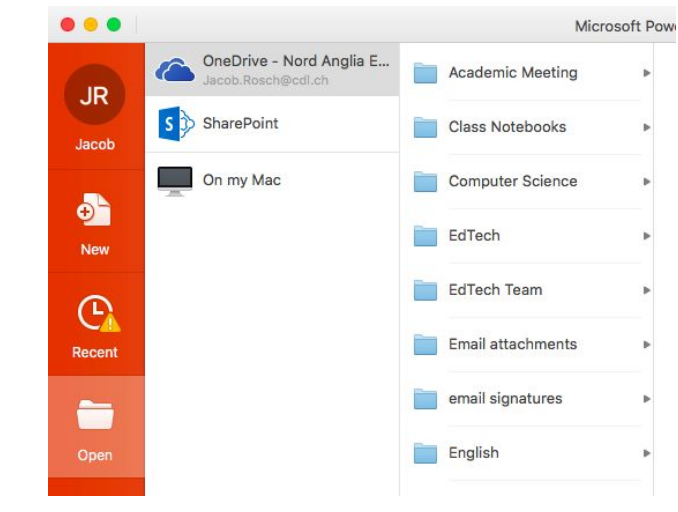